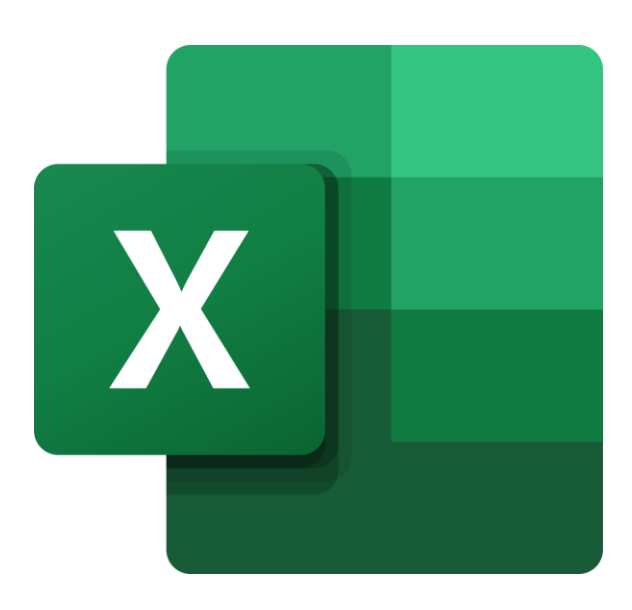

# **L'utilisation du tableau croisé dynamique**

**Excel**

## **Le TCD A quoi ça sert ?**

Un tableau croisé dynamique ou TCD est un bon moyen d'organiser ses données

C'est un outil d'analyse qui permet de faire des statistiques et des calculs

**Tableau** : contient des données **Croisé** : en lignes et en colonnes **Dynamique** : modulable instantanément

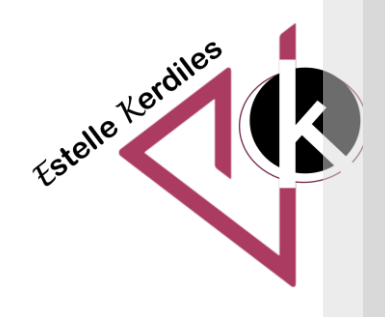

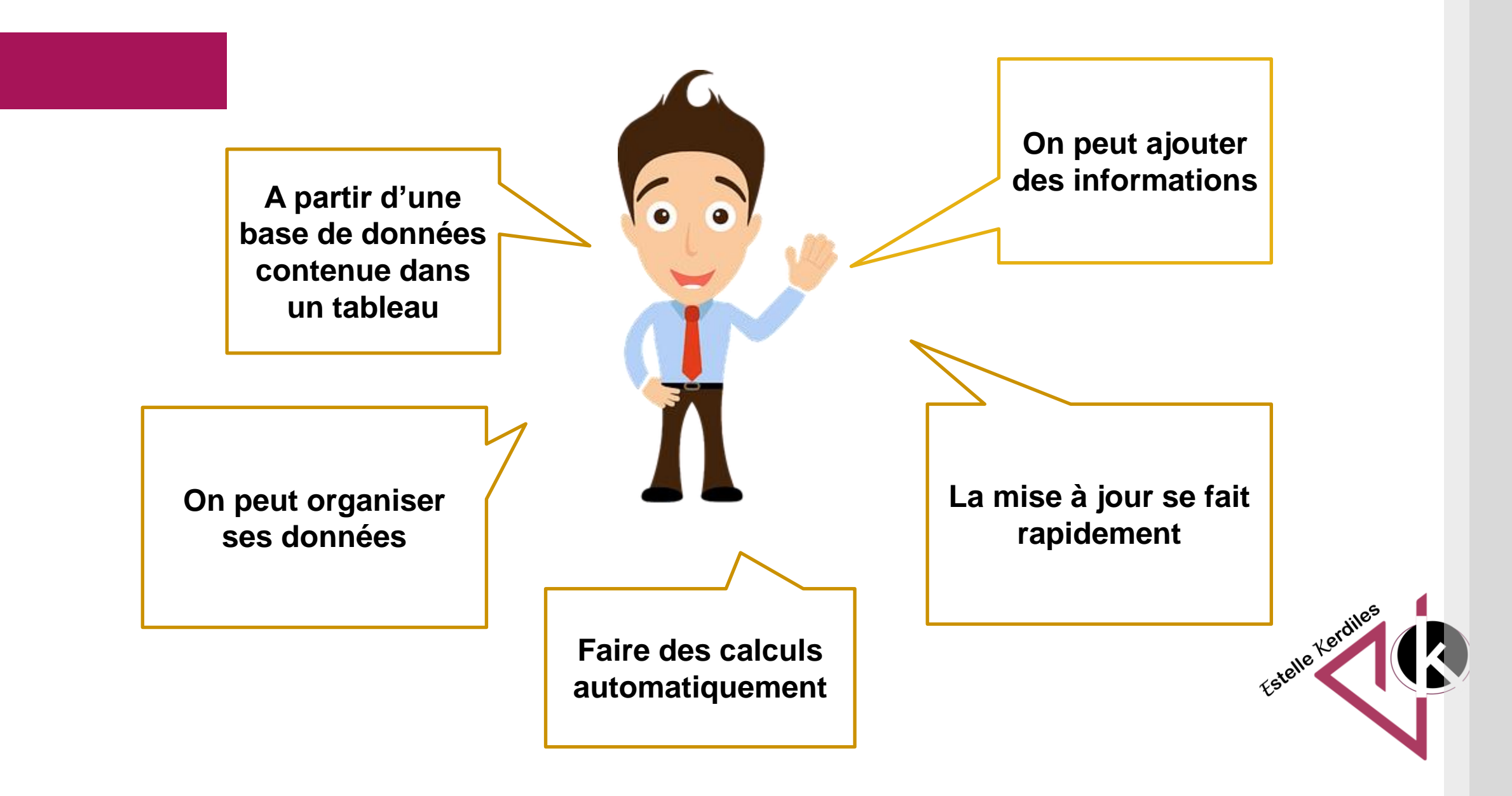

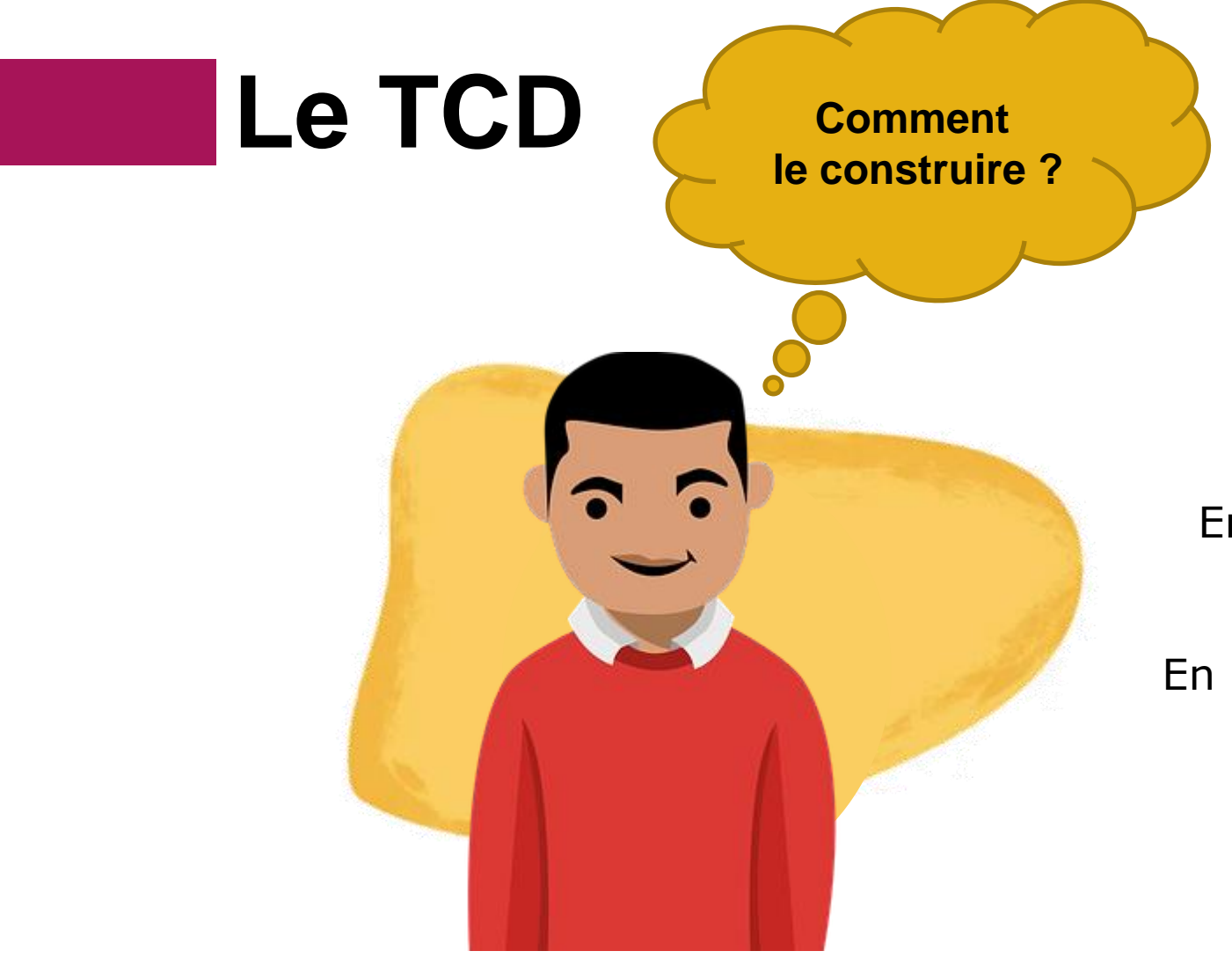

En partant du tableau de données.

En respectant les étapes qui suivent.

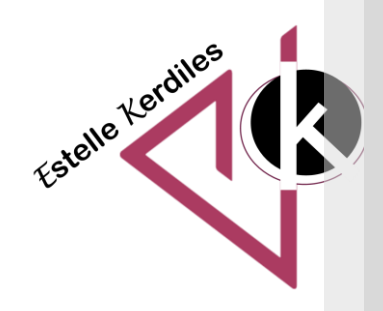

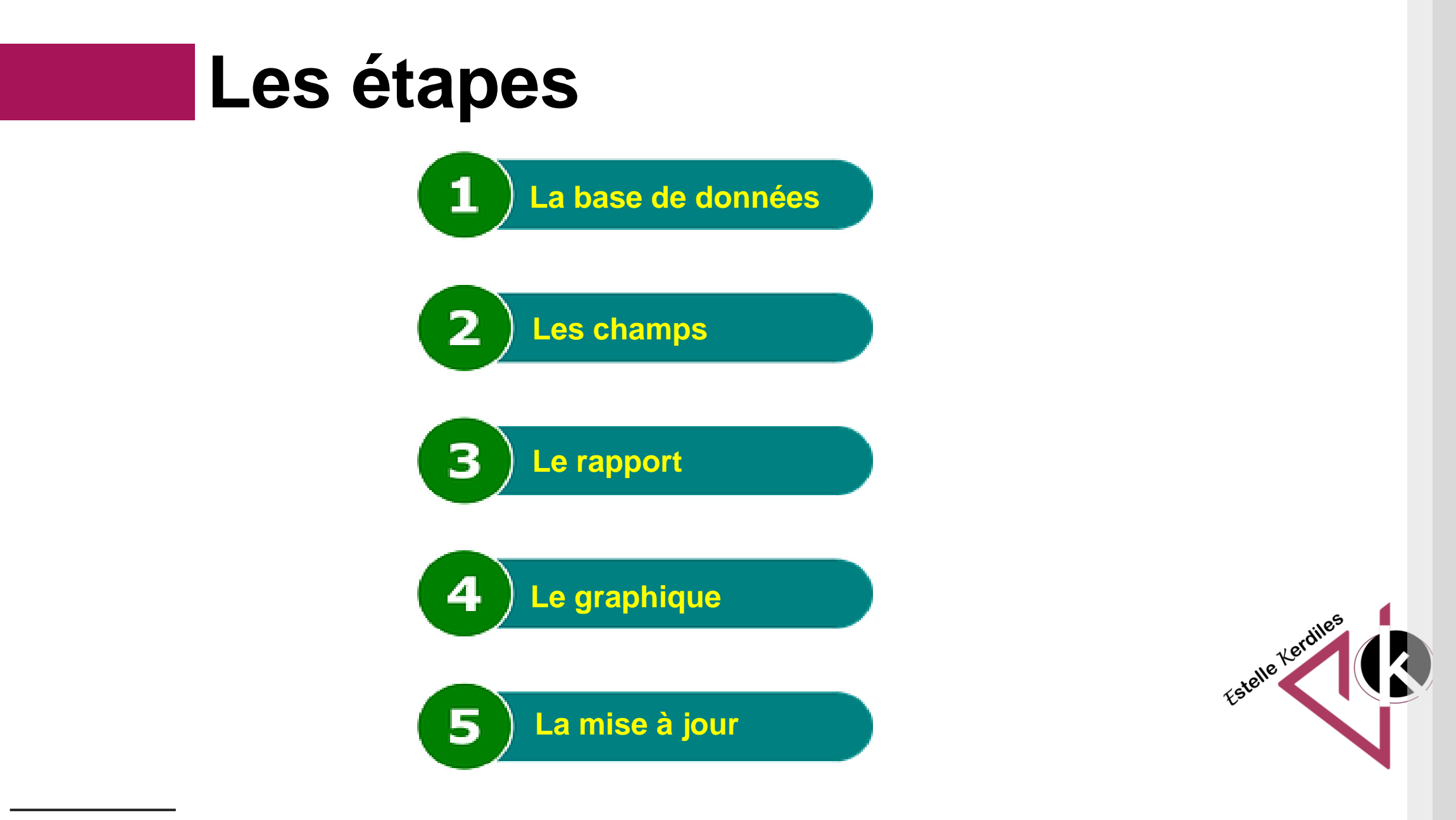

**La base de données**

Pour transformer notre tableau de données en tableau croisé dynamique il faut se placer n'importe où dans le tableau et cliquer dans : insertion –> tableau croisé dynamique.

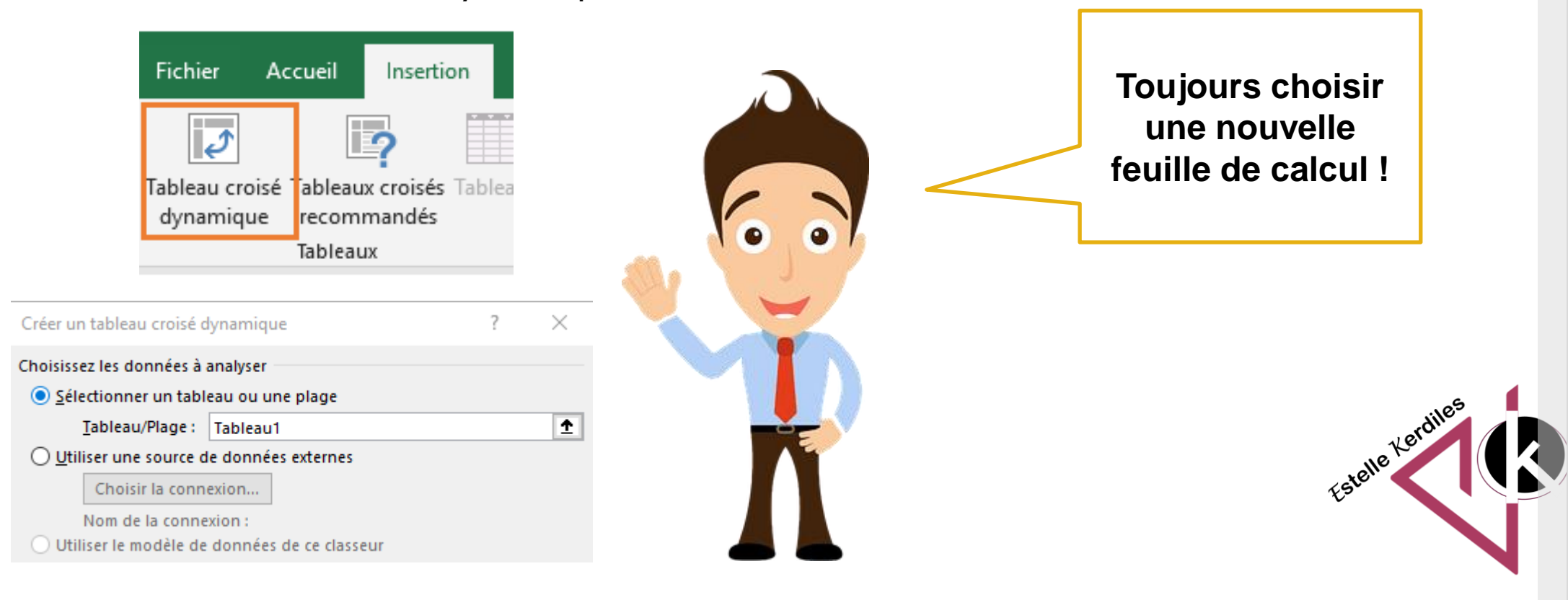

 $\overline{\mathbf{2}}$ 

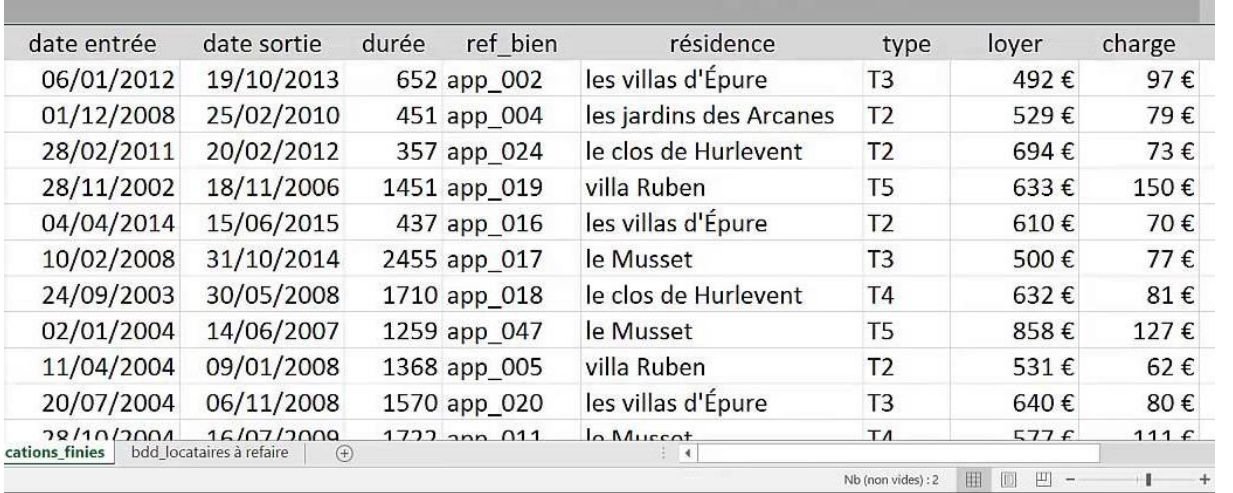

**Les champs La première ligne du tableau de données est importante car elle correspond aux champs**

 $\bullet$ 

 $\bullet$ 

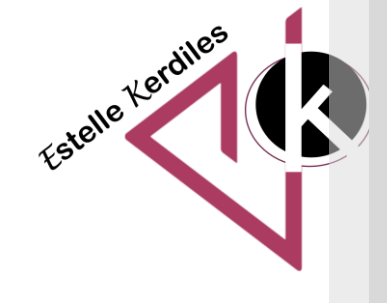

**Le rapport** 3

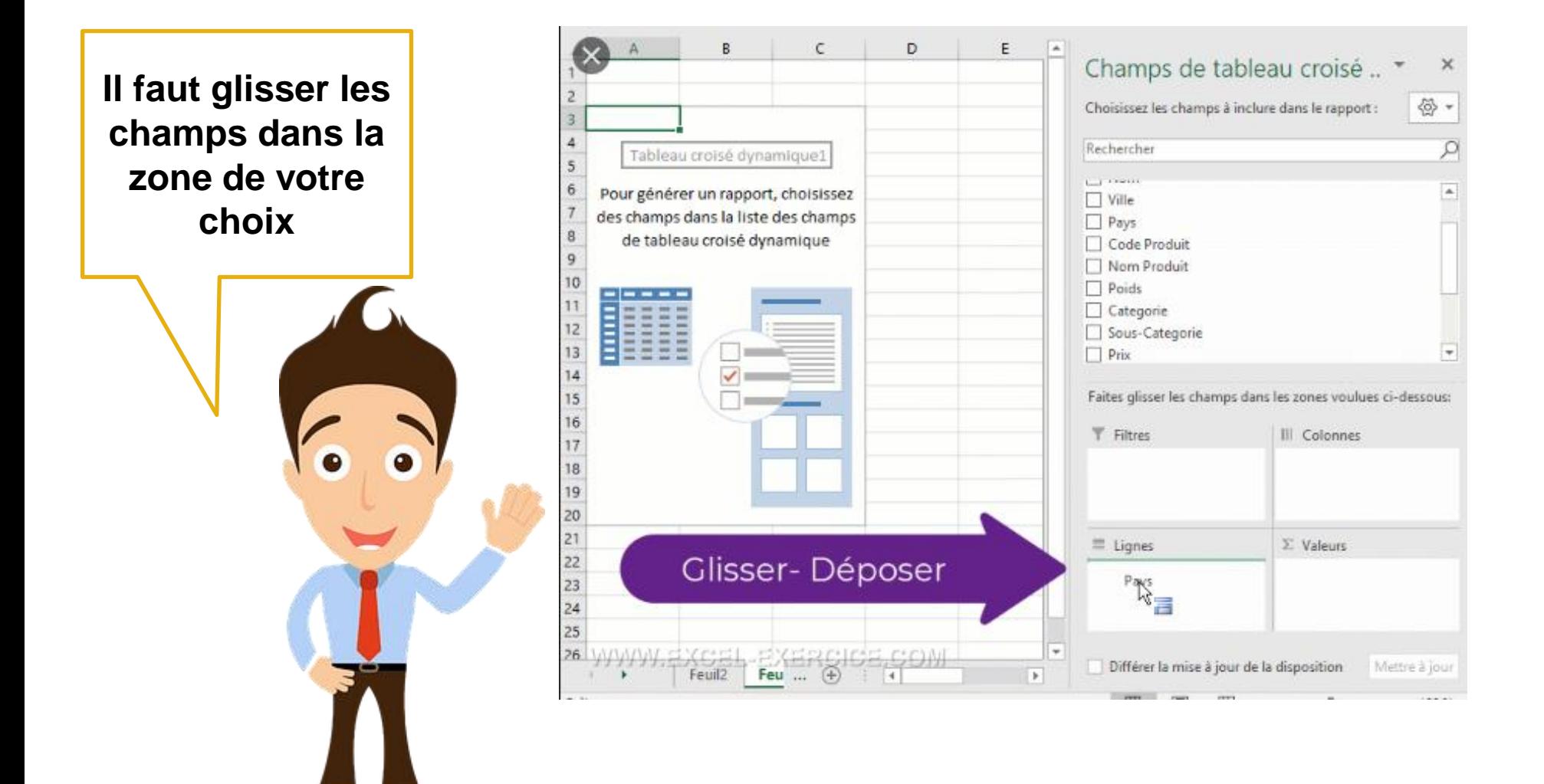

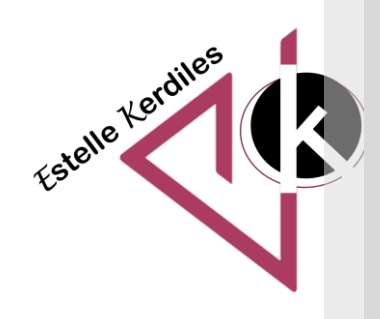

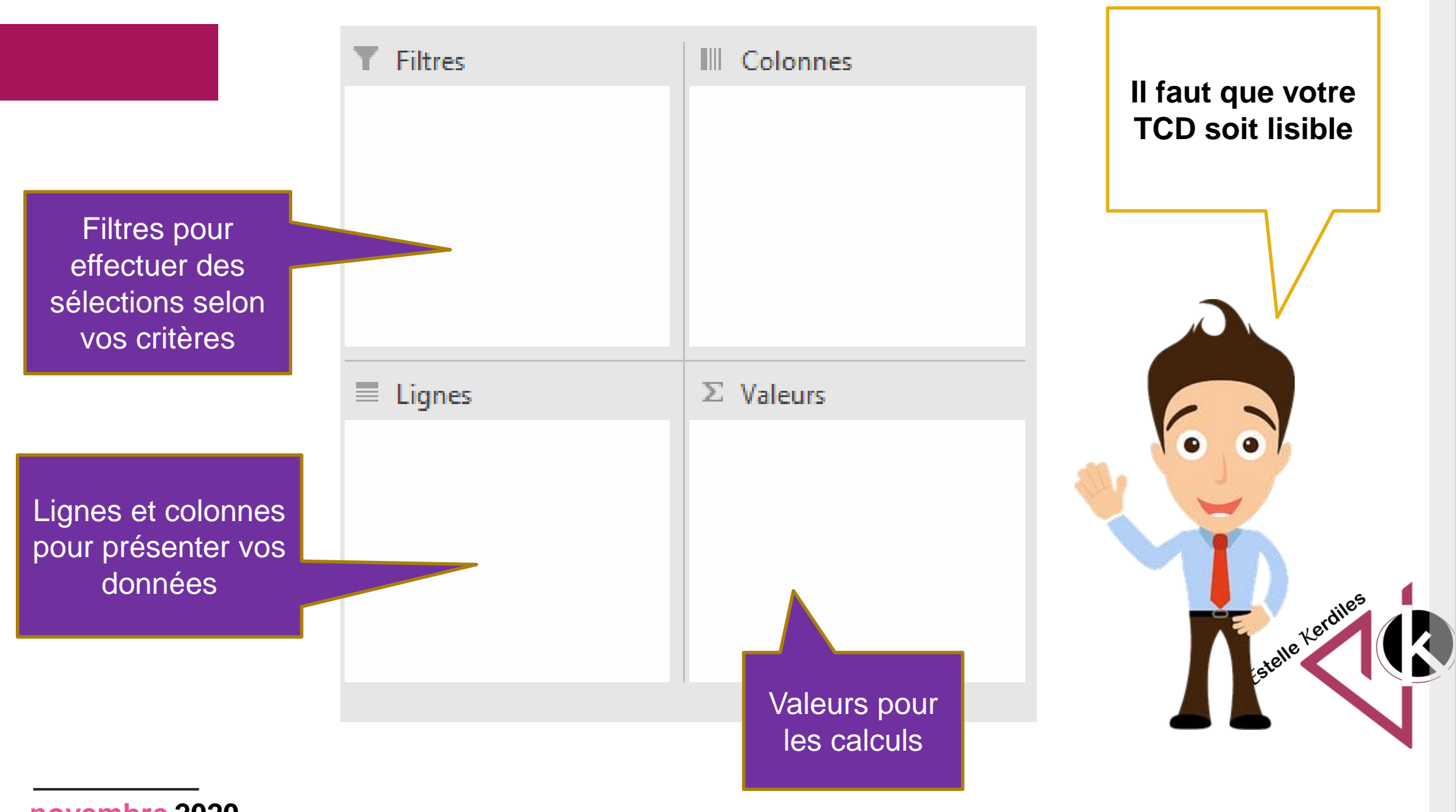

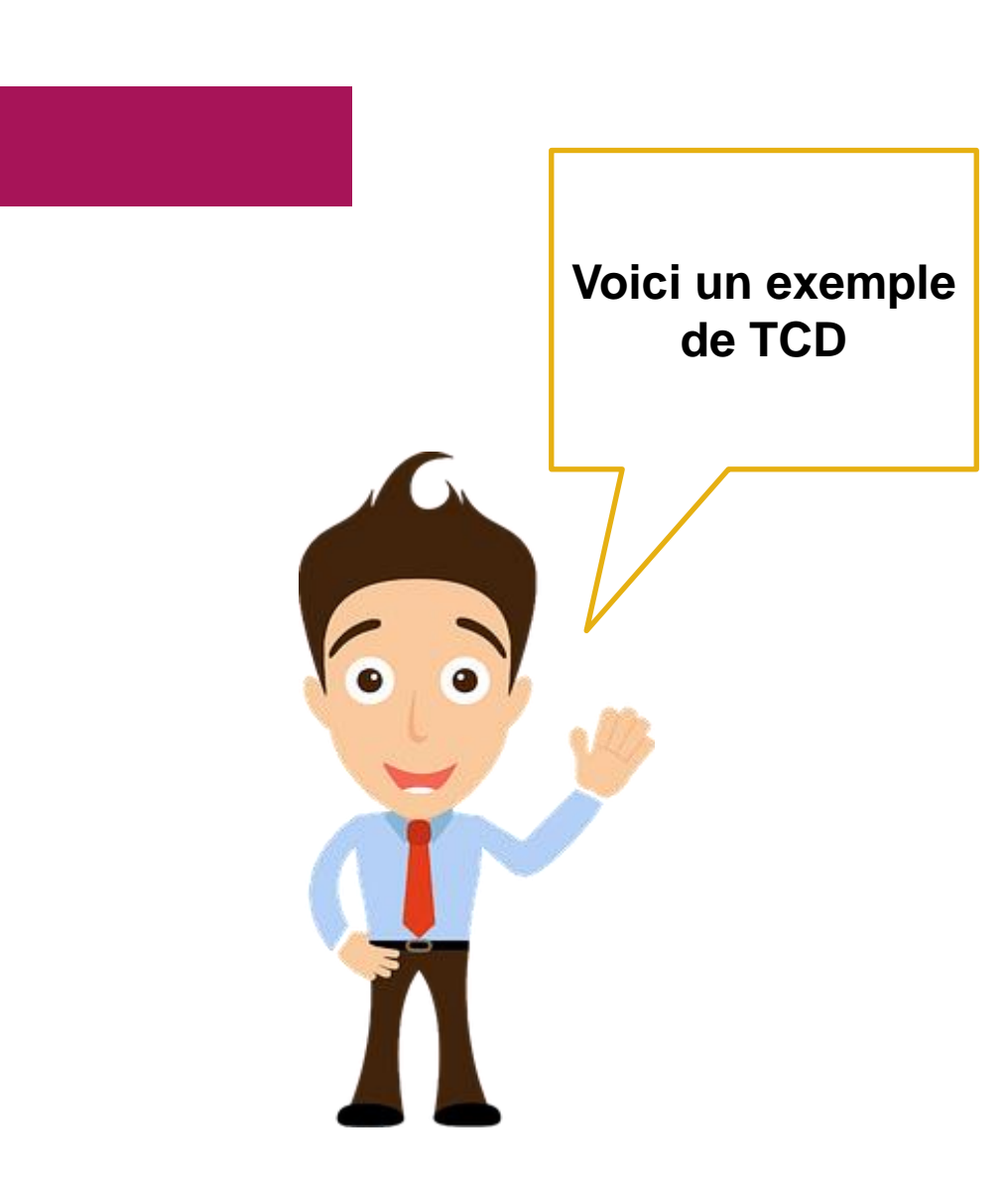

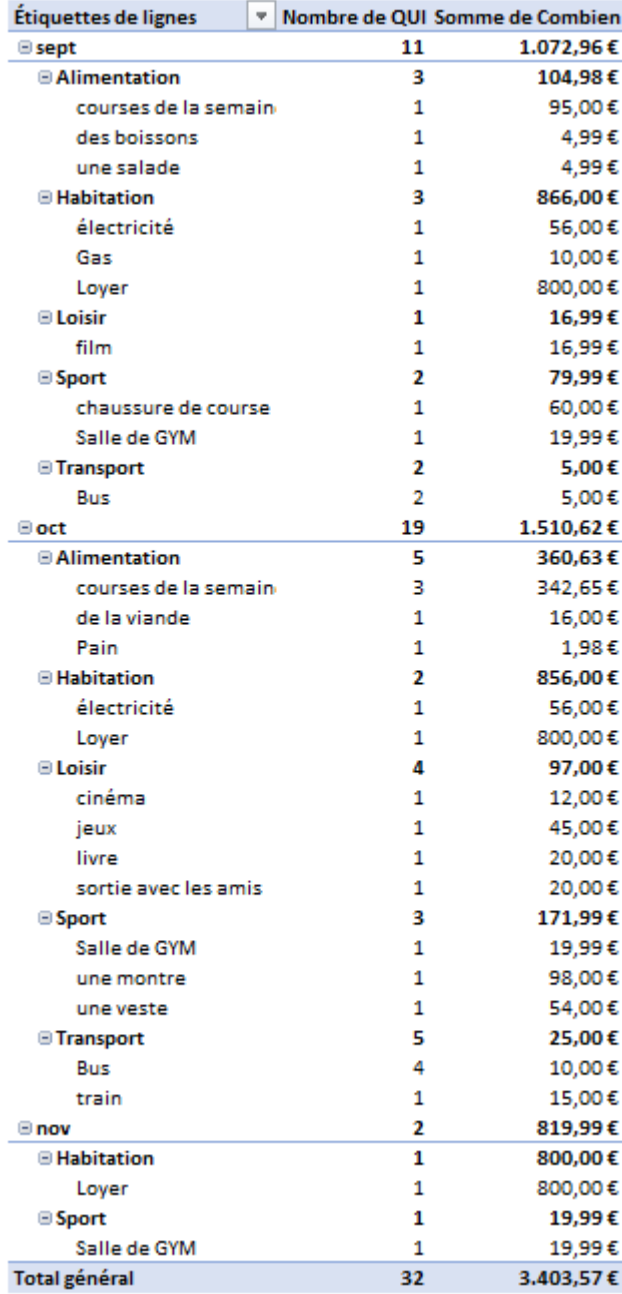

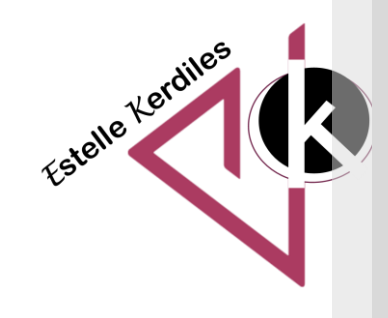

### **Le TCD**

**Comment le rendre plus attractif ?**

> Le graphique croisé dynamique se construit automatiquement

Il permet de mettre en valeur vos données et il est interactif

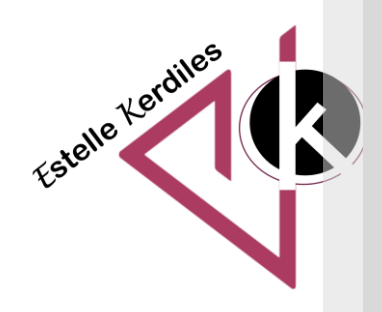

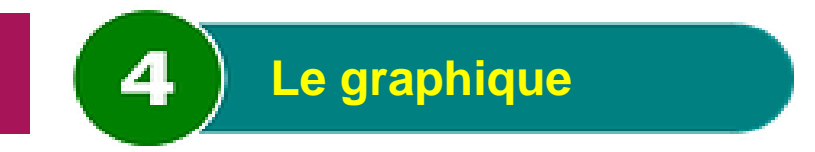

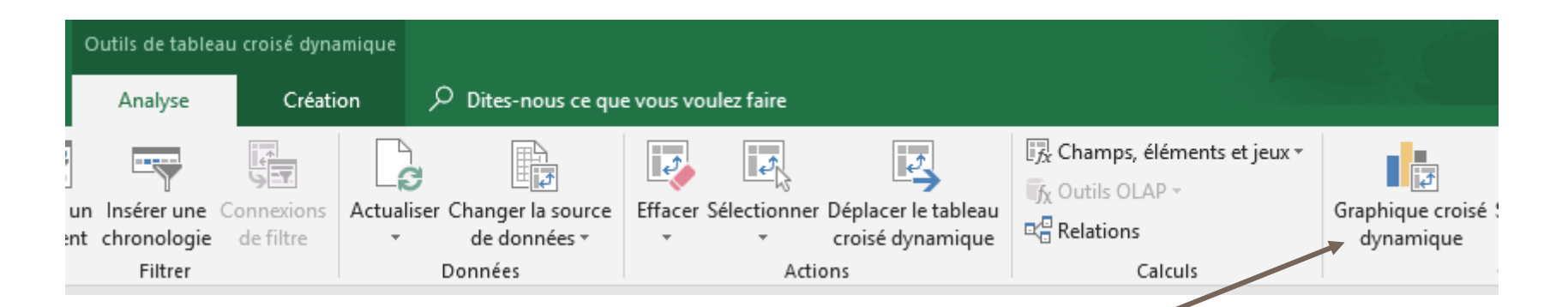

Pour ajouter un graphique à votre tableau croisé dynamique il faut aller dans Analyse puis Graphique croisé dynamique

> Sélectionner le type de graphique que vous voulez et il se construit automatiquement

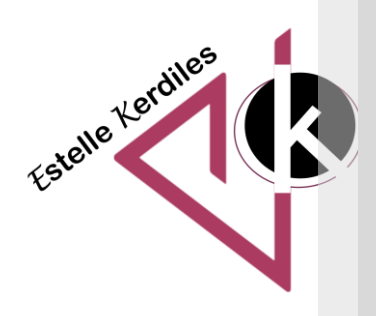

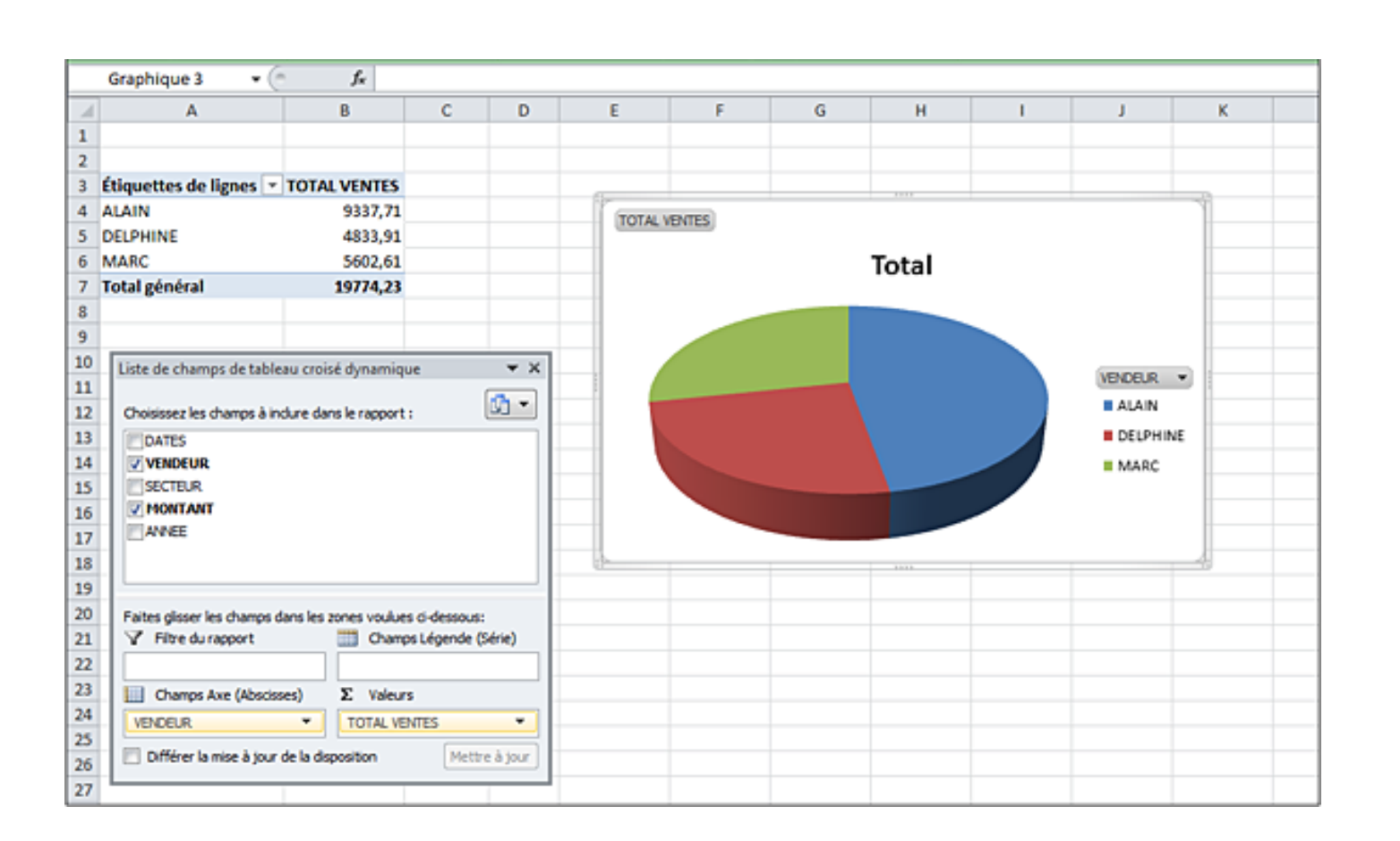

**Si vous changez quelque chose dans votre tableau croisé dynamique le graphique changera aussi**

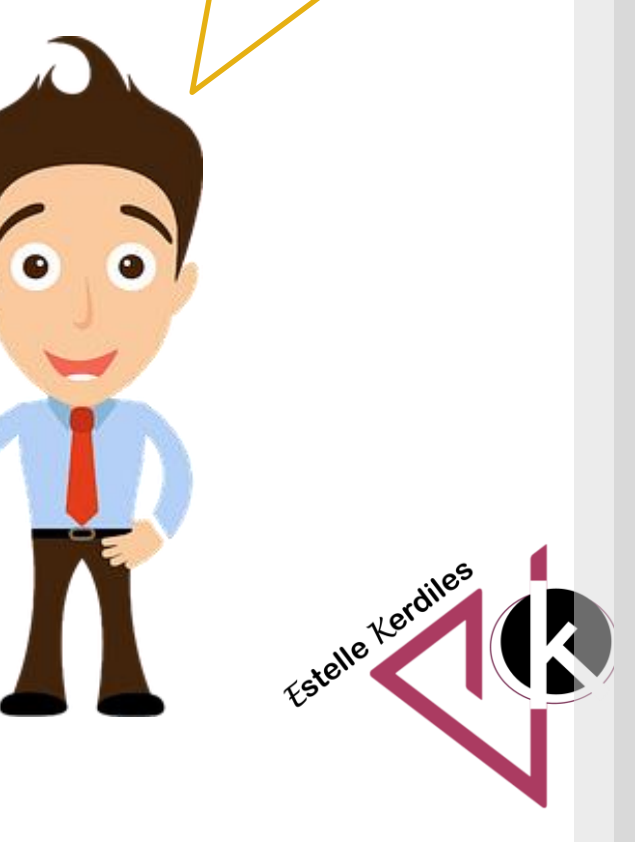

## **Le TCD**

**Et si j'ajoute des données ?**

> On peut ajouter des données à son tableau de base

Il faut ensuite cliquer sur l'icone mise à jour pour que le TCD prenne en compte les nouvelles informations et recalcule automatiquement les résultats

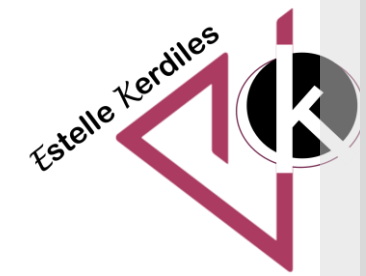

**La mise à jour**

5

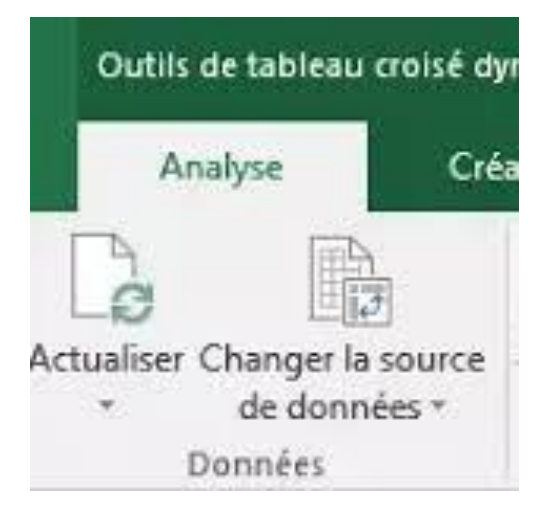

**Si vous changez quelque chose dans votre tableau de données, le TCD se met à jour grâce à l'icône « Actualiser » de l'onglet analyse**

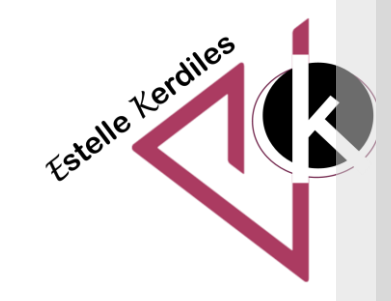

**Les paramètres des champs permettent de changer le type de calcul et l'affichage des valeurs** 

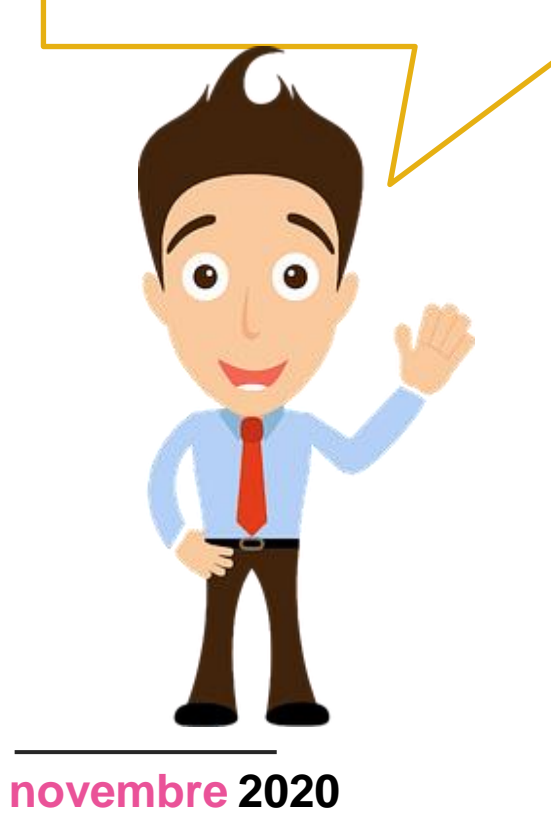

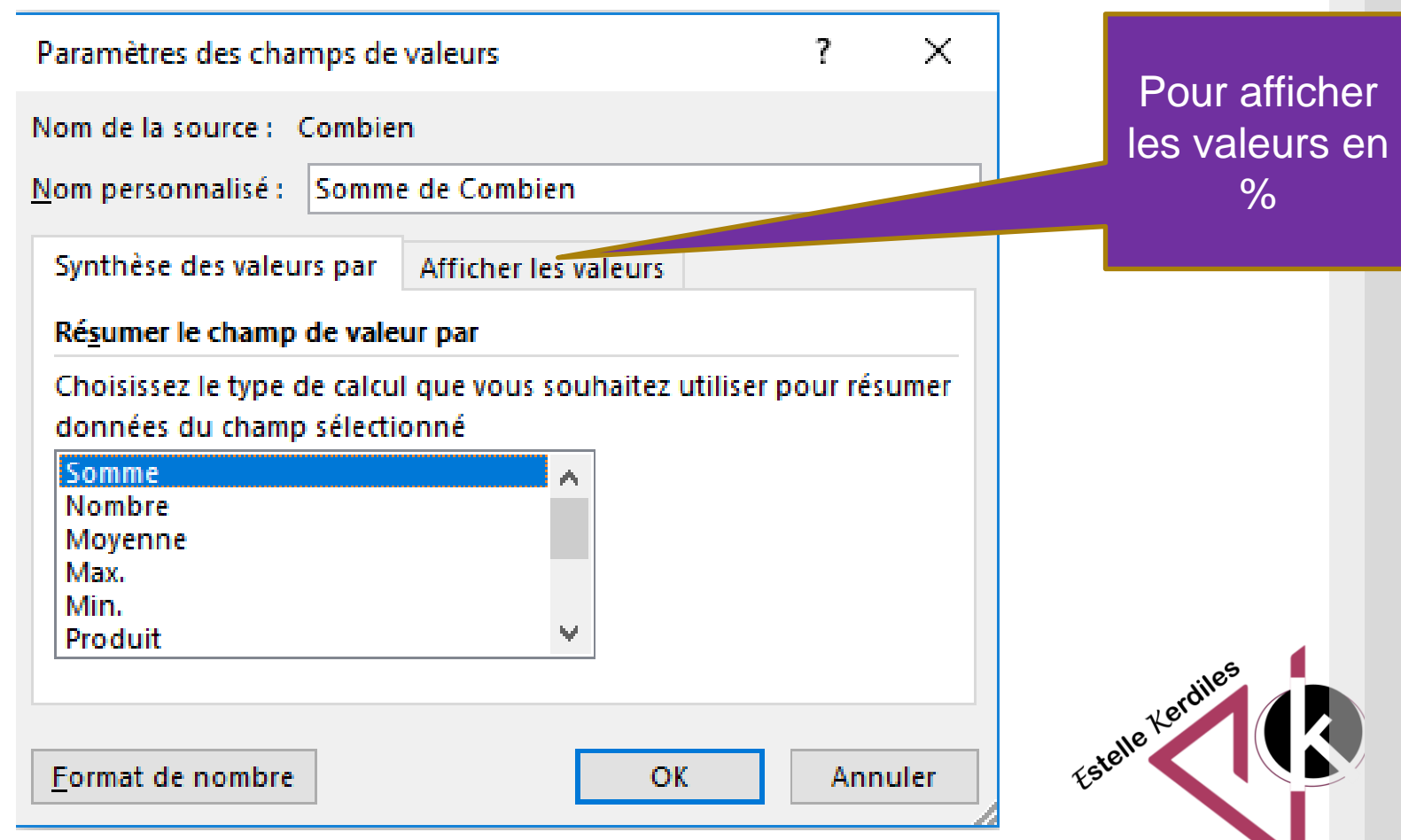

### **A vous de tester le TCD**

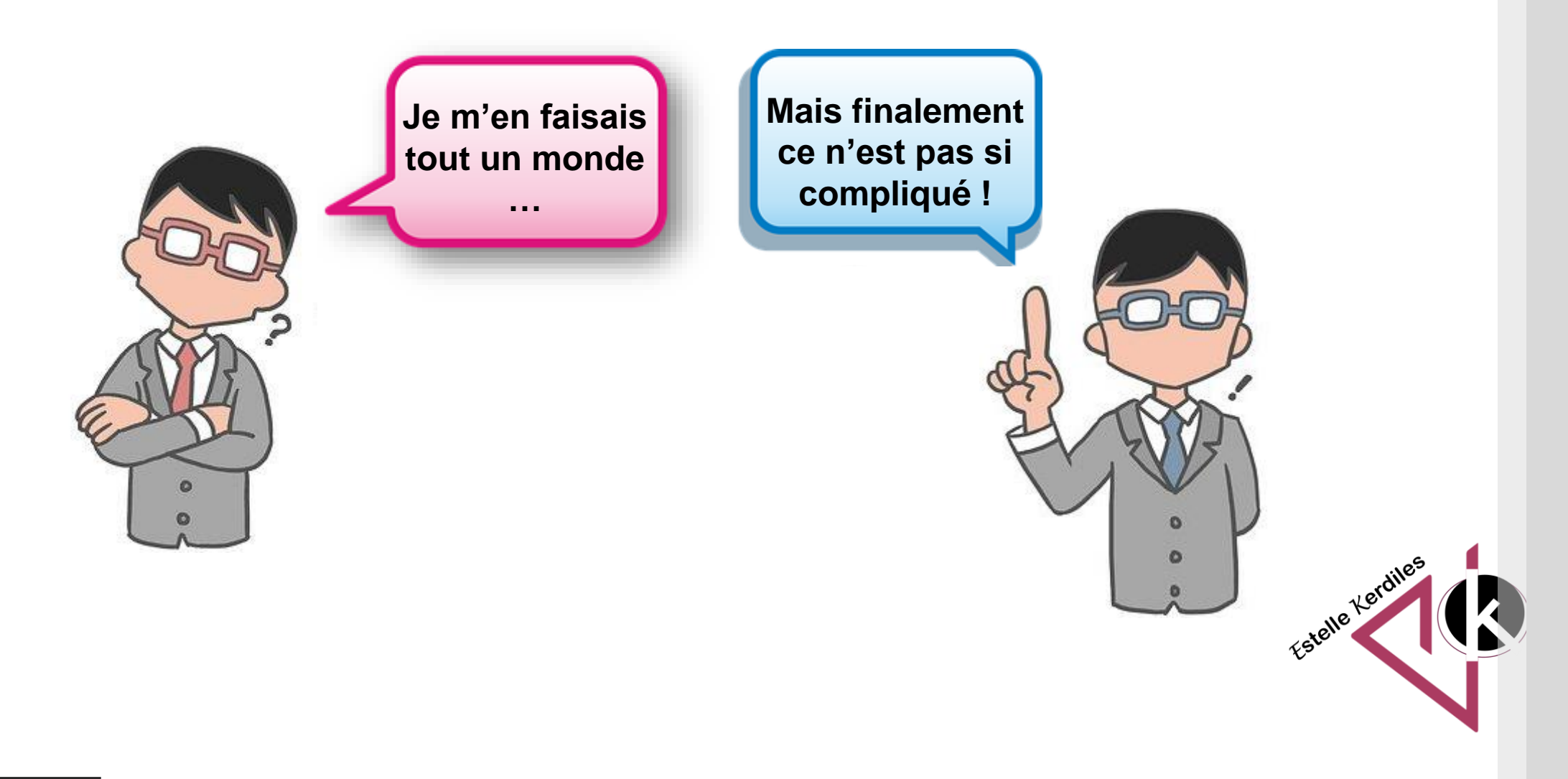

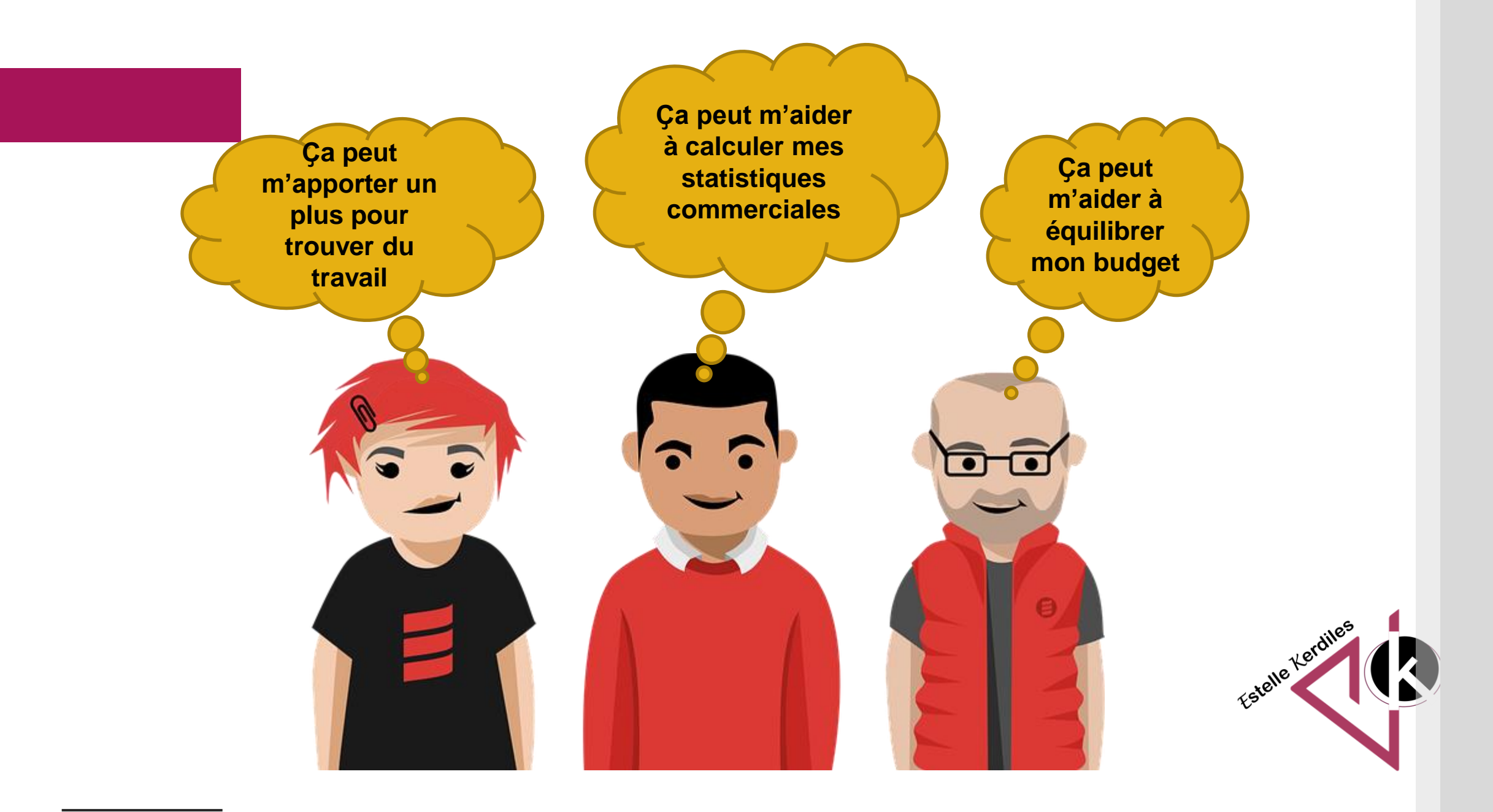

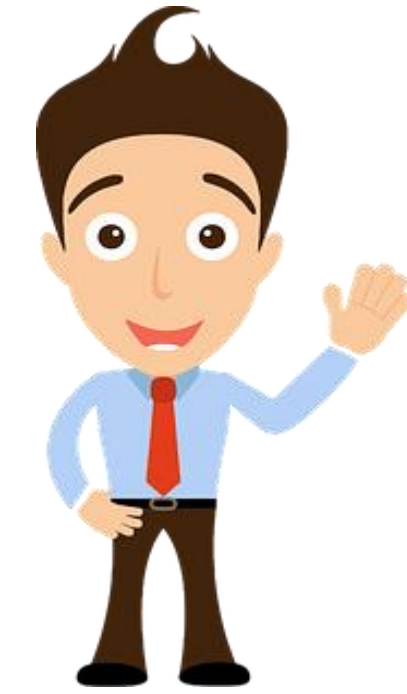

**Images libres de droit : pixabay.com Auteur : Estelle KERDILES**

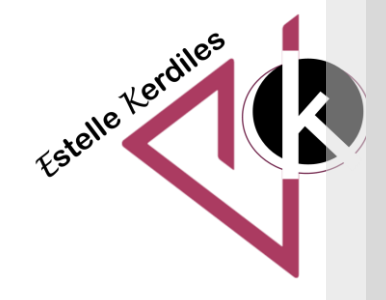